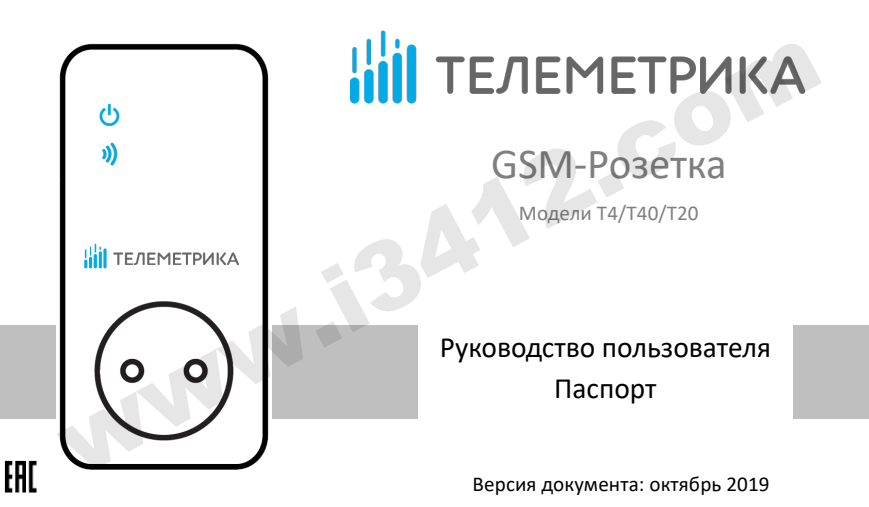

# **GSM-Розетка. Модели Т4/Т40/Т20.**

Благодарим Вас за приобретение нашего оборудования!

GSM-Розетка Т4/Т40 представляет собой электроприбор со встроенным GSM модулем. Выход электропитания GSM-Розетки может управляться дистанционно с помощью СМС команд или нажатием кнопки непосредственно на корпусе прибора.

Модель Т20 – это ведомая розетка, получающая команды через Т40 по радиоканалу 433 МГц. Не имеет собственного GSM модуля. Может устанавливаться на удалении от 2 до 30 метров от Т40. К ведущей розетке Т40 можно подключить до четырех ведомых розеток Т20. **СБМ-Розетка. Модели Т4/Т40/Т20.**<br>
Благодарим Вас за приобретение нашего оборудования!<br>
СБМ-Розетка Т4/Т40 представляет собой электроприбор со встроенным GSM модулем. Вых<br>
электропитания GSM-Розетки может управляться дис

Все модели GSM-Розеток имеют в комплекте датчик температуры. Каждая GSM-Розетка может управлять выходом электропитания в зависимости от температуры, по расписанию либо по таймеру. Имеется режим слежения за температурой, а также тревожные оповещения.

GSM-Розетка подходит для управления электрическими приборами, потребляемая мощность которых составляет не более 3500 Вт (при 220В переменного тока). Предназначено для домашнего и офисного использования.

Для управления устройством требуется SIM-карта оператора сотовой связи, транслирующего сигнал сети GSM 850/900/1800/1900 МГц. Тариф на SIM-карте должен поддерживать функции сообщений.

2

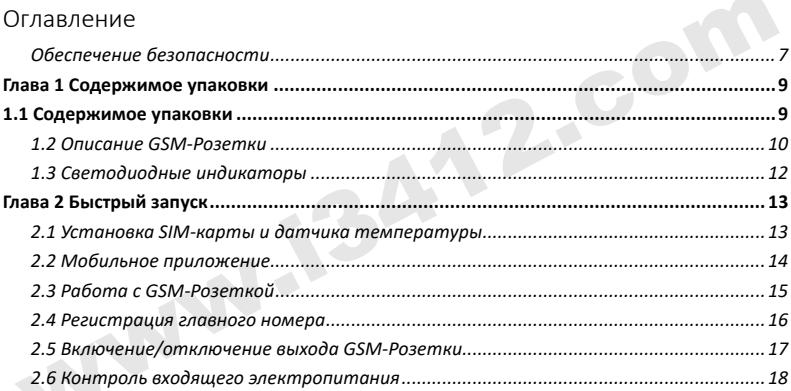

 $\sim$ 

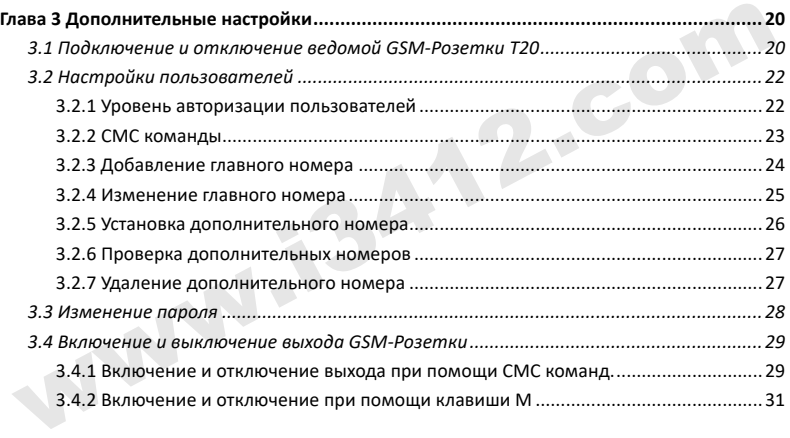

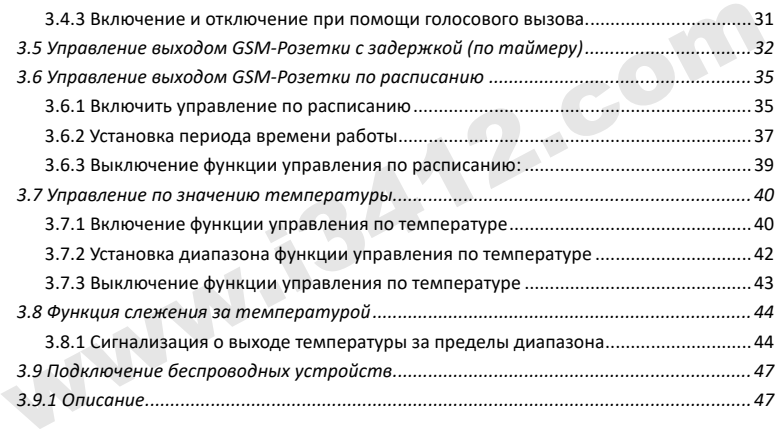

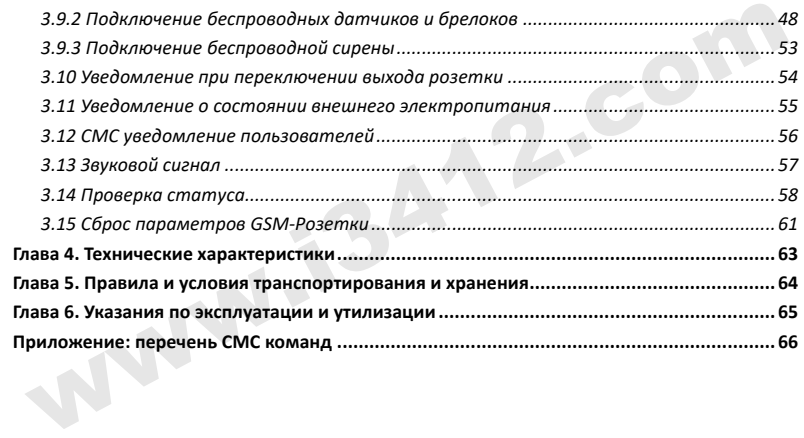

# **Обеспечение безопасности**

• GSM-Розетка предназначена для домашнего или офисного использования. Не используйте GSM-Розетку для подключения электрического оборудования, задействованного в промышленных процессах, а также связанных с поддержанием жизнедеятельности. Обеспечение безопасности<br>
• GSM-Розетка предназначена для домашнего или офисного использования. Н<br>
используйте GSM-Розетку для подключения электрического оборудовани:<br>
электрического оборудовани:<br>
электрического оборудова

• Перед использованием GSM-Розетки убедитесь, что в зоне предполагаемой установки GSM-Розетки имеется устойчивый приём GSM сигнала оператора сотовой связи. В ином случае не используйте GSM-Розетку в данном месте.

• Максимальная потребляемая мощность электроприборов, подключаемых к розетке не должна превышать 3500 Вт. Потребляемый ток не должен превышать 16 А.

- Электроприборы с мощностью потребления более 1500 Вт должны быть заземлены.
- Запрещено замыкать между собой контакты GSM-Розетки.
- Не касайтесь контактов GSM-Розетки руками или металлическими предметами.
- Предназначено для внутреннего использования. Запрещено использовать на улице, а также во влажной или химически агрессивной среде.
- Не вскрывайте корпус GSM-Розетки самостоятельно. В случае необходимости

ремонта обращайтесь в уполномоченный сервисный центр.

• Не допускайте падений GSM-Розетки или её встряски. Это может привести к неисправности.

• GSM-Розетка является источником электромагнитного излучения. Старайтесь располагать её вдали от электронных приборов, работа которых может быть нарушена интерференцией радиоволн.

• Запрещено использование GSM-Розетки во взрывоопасной среде или среде с повышенной опасностью взрыва.

• Не сжигайте устройство после использования, поскольку это может привести к взрыву.

• GSM-Розетка может функционировать только от сети электропитания, параметры которой соответствуют указанным в технических характеристиках в данном руководстве. Использование иных параметров электропитания может привести к выходу GSM-Розетки из строя. емонта обращайтесь в уполномоченный сервисный центр.<br>
Не допускайте падений GSM-Розетки или её встряски. Это может привести<br>
еисправности.<br>
«СSM-Розетка является источником электромагнитного излучения. Старайтес<br>
асполага

• Держите GSM-Розетку вне досягаемости детей.

**Глава 1 Содержимое упаковки**

**1.1 Содержимое упаковки** 

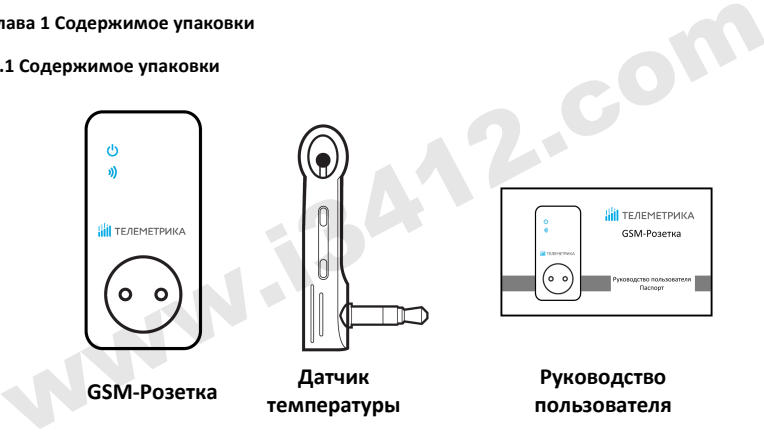

## **1.2 Описание GSM-Розетки**

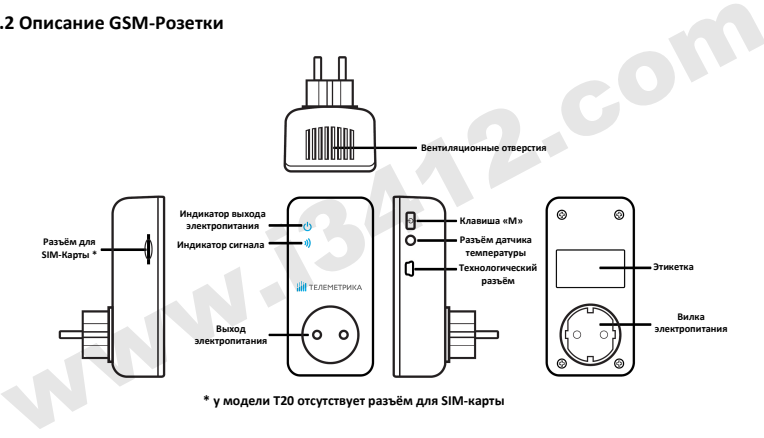

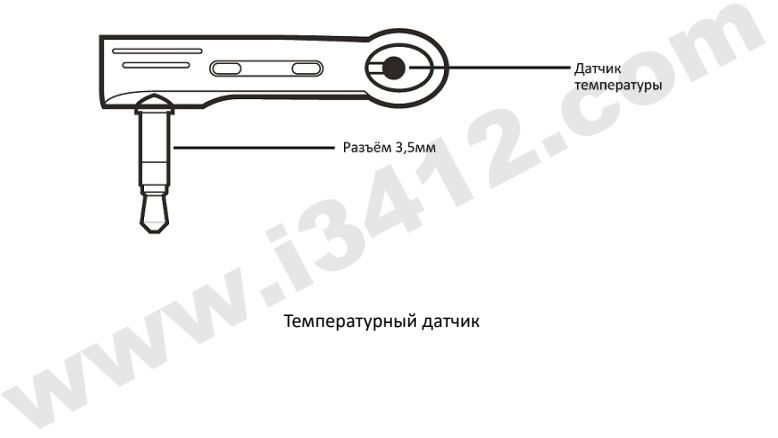

# **1.3 Светодиодные индикаторы**

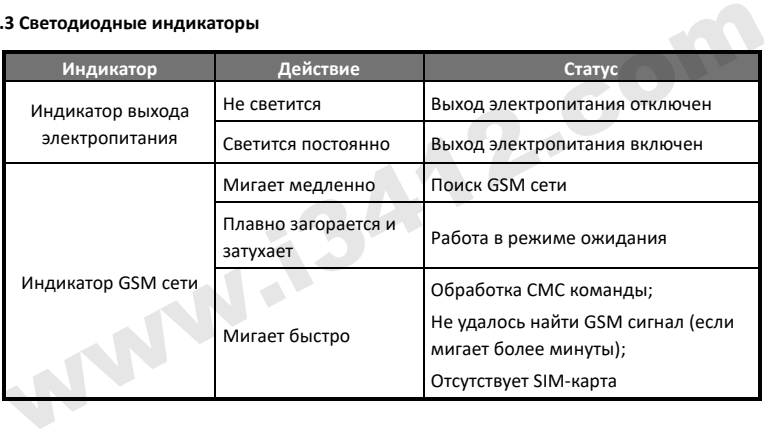

### **Глава 2 Быстрый запуск**

Функции прибора на момент покупки могут отличаться от указанных в руководстве. Самую новую версию инструкции вы можете найти на сайте **www.telemetrica.ru**

#### **2.1 Установка SIM-карты и датчика температуры**

• Установите SIM-карту в GSM-Розетку Т4/Т40; слот для установки SIM-карты находится на боковой поверхности GSM-Розетки, сориентируйте SIM-карту таким образом, чтобы её контактная площадка была направлена в сторону лицевой части GSM-Розетки. Затем вставьте SIM-карту в слот до фиксации. ава 2 Быстрый запуск<br>
Функции прибора на момент покупки могут отличаться от указанных в руководстве.<br>
Самую новую версию инструкции вы можете найти на сайте www.telemetrica.ru<br>
1 Установки SIM-карты и датчика температуры<br>

• Вставьте температурный датчик в предназначенный разъём (см. п. 1.2).

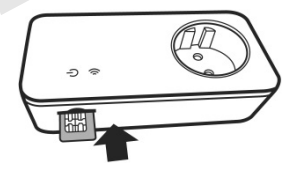

### **2.2 Мобильное приложение**

Управление GSM-Розеткой осуществляется с помощью команд, отправляемых в СМС сообщениях на номер SIM-карты, установленной в GSM-Розетке. Для более простого и удобного управления, пользователи могут установить мобильное приложение на свои смартфоны. Приложение доступно для смартфонов под управлением операционных систем Android и iOS. Приложение бесплатное, находится в магазинах приложений «Google Play» и «AppStore» по запросу «телеметрика». Также ссылка на приложение находится в QR-кодах: а именние приложение в смисленный в смисленный в смисленный в смисленный в смисленный в смисленный в смисленный в смисленный в смисленный в смисленный в смисленный в смисленный в смисленный в смисленный в смисленный и со

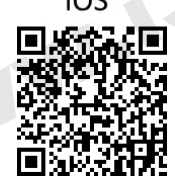

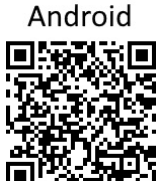

#### **2.3 Работа с GSM-Розеткой**

• Вставьте GSM-Розетку в розетку электропитания 220В 50 Гц и дождитесь полной загрузки. Индикатор GSM сигнала будет мигать в течение поиска GSM сети, затем перейдёт в режим плавного свечения и будет подан звуковой сигнал. Состояние выхода электропитания GSM-Розетки по умолчанию – выключено.

**Важно:** если световой индикатор GSM-сигнала быстро мигает продолжительное время, это значит, не удалось подключится к сотовой сети. Причиной может служить низкий уровень сигнала или неисправность SIM-карты. Уровень сигнала сотовой сети GSM может повлиять на полноту функционирования GSM-Розетки. В связи с этим до использования GSM-Розетки необходимо удостовериться, что место предполагаемой установки GSM-Розетки находится в зоне уверенного приёма сигнала сотовой сети GSM 900/1800. 3 Работа с GSM-Розеткой<br>Вставьте GSM-Розетку в розетку электропитания 220В 50 Гц и дождитесь полно<br>нагрузки. Индикатор GSM сигнала будет мигать в течение поиска GSM сети, затем перейде<br>режим плавного свечения и будет пода

• Вставьте вилку подключаемого электроприбора в выход электропитания GSM-PO3PTKM

• **Клавиша M** служит для ручного управления (включения и выключения) выходом электропитания GSM-Розетки, а также для сброса прибора к заводским установкам.

• Зарегистрируйтесь в GSM-Розетке как главный номер и зарегистрируйте номера пользователей при необходимости. После добавления номеров в память GSM-Розетки, пользователи могут управлять розеткой с помощью СМС команд.

#### **2.4 Регистрация главного номера**

Для регистрации номера своего мобильного телефона в качестве **главного,** пользователь должен отправить на номер SIM-карты, установленной в GSM-Розетке, сообщение содержащее следующую команду: **Клавиша М** служит для ручного управления (включения и выключения) выходо интегропитания GSM-Розетки, а также для сброса прибора к заводским установкам.<br>3арегистрируйтесь в GSM-Розетке как главный номер и зарегистрируйте

Регистрация главного номера: #**0**#

Успешный СМС ответ от GSM-Розетки: *Телеметрика. Ваш пароль 1111 ДД-ММ-ГГ ЧЧ:MM*

GSM-Розетка сохраняет главный номер с помощью определителя телефонного номера. Это происходит автоматически, когда GSM-Розетка получает СМС команду #0#. SM-Розетка сохраняет главный номер с помощью определителя телефонного номера. Эт<br>роисходит автоматически, когда GSM-Розетка получает СМС команду #0#.<br>**5 Включение/отключение выхода GSM-Розетки**<br>арианты:<br>арианты:<br>ключения/

# **2.5 Включение/отключение выхода GSM-Розетки**

### **Варианты:**

Вариант 1: нажать и удерживать **кнопку M** на корпусе GSM-Розетки до включения/выключения выхода электропитания (см. п.5 на рисунке 1).

Вариант 2: совершить звонок на номер, установленный в GSM-Розетке (только для Т4/Т40)

Вариант 3: отправить СМС команду на телефонный номер GSM-Розетки:

Включение выхода розетки:

Для GSM-Розетки Т4/Т40: #**1**#**0**# Для GSM-Розетки Т20: #**61**#*Имя*#

Группа розеток Т40 + Т20: #**1**#

Отключение выхода розетки:

Для GSM-Розетки Т4/Т40: #**2**#**0**# Для GSM-Розетки Т20: #**62**#*Имя*# Группа розеток Т40 + Т20: #**2**#

Успешное СМС сообщение от GSM-Розетки: *Состояние: ВКЛ \*\*C* 

#### **2.6 Контроль входящего электропитания**

При изменении статуса входящего электропитания GSM-Розетка (только модели Т4/Т40) отправляет пользователю СМС об этом изменении. Время обнаружения отключения питания составляет около 5 секунд. Время, необходимое для отправки уведомления всем пользователям, от 30 секунд до 3 минут. тключение выхода розетки:<br>
Для GSM-Розетки T4/T40: <u>#2#0#</u><br>
Для GSM-Розетки T20: <u>#2#0#</u><br>
Группа розеток T40 + T20: <u>#2#</u><br>
Группа розеток T40 + T20: <u>#2#</u><br>
Группа розеток T40 + T20: <u>#2#</u><br>
Состояние: BK/T \*\*C<br>
Состояние:

#### **Если внешнее электропитание отсутствует:**

Если GSM-Розетка отсоединена от внешнего источника питания или произошло пропадание внешнего питания, функционирование GSM-Розетки прекращается, включая ручное управление (**клавиша М**) и выполнение СМС команд. GSM-Розетка Т4/Т40 информирует пользователя сообщением *«Нет 220В»*.

#### **Если внешнее электропитание восстановлено:**

В случае восстановления внешнего питания GSM-Розетка Т4/Т40 перезагружается, подключается к сотовой сети и отправляет всем пользователям СМС сообщение *«220В восстановлено Состояние: \*\*\*\* \*\*С»*. Выход электропитания перейдёт в состояние, в котором он находился в момент пропадания внешнего питания. К примеру, если на момент исчезновения электропитания выход GSM-Розетки был включен, то при восстановлении питания он будет включен снова. сли внешнее электропитание отсутствует:<br>Сли GSM-Розетка отсоединена от внешнего источника питания или произошл<br>ропадание внешнего питания, функционирование GSM-Розетки прекращается, включа<br>учное управление (**клавиша M**)

СМС уведомление о пропадании и восстановлении внешнего электропитания может быть отключено (см. п. 3.8)

### **Глава 3 Дополнительные настройки**

### **3.1 Подключение и отключение ведомой GSM-Розетки Т20**

- Для подключения ведомой **GSM-Розетки Т20** к главной **GSM-Розетке Т40** нужно убедиться, что в **Т20** установлены заводские настройки. Если **Т20** ранее была подключена к другой **Т40**, необходимо сбросить её к заводским настройкам (см. п. 3.14).
- Расстояние между местами установки **Т40** и **Т20** не должно быть менее 1 метра или превышать 30 метров по прямой видимости.
- Ведомой розетке необходимо присвоить имя, которое предназначено для переадресации команд на определенную ведомую розетку. Имя может состоять строго из латинских букв и цифр и иметь длину не более 7 символов. При подключении нескольких ведомых розеток их имена должны различаться. пава 3 Дополнительные настройки<br>
1 Подключение и отключение ведомой GSM-Розетки T20<br>
Для подключения ведомой GSM-Розетки T20 к главной GSM-Розетке T40 нужн<br>
бедиться, что в T20 установлены заводские настройки. Если T20 ра

Подключение ведомой розетки: #**60**#*Имя*#

Успешный СМС ответ от GSM-Розетки:

*Включите ведомую розетку «Имя» в сеть*

После получения от **Т40** ответного СМС, в течение 30 секунд подключите **Т20** в сеть электропитания. спешный СМС ответ от GSM-Розетки:<br> *Включите ведомую розетку «Имя» в сеть*<br>
осле получения от **Т40** ответного СМС, в течение 30 секунд подключите **Т20** в сет<br>
пектропитания.<br>
ри удачном подключении **Т40** издаст двукратный

При удачном подключении **Т40** издаст двукратный звуковой сигнал, а индикатор сети на **Т20** перейдёт в режим медленного мерцания.

#### Успешный СМС ответ от GSM-Розетки:

*Розетка «Имя» подключена*

Если подключение не удалось, от **Т40** прозвучит трехкратный сигнал и розетка пришлет СМС сообщение «*Не удалось подключить «Имя».»*

Для отключения ведомой розетки **Т20** от главной розетки **Т40** отправьте СМС содержащую следующую команду:

Отключение ведомой розетки: #**71**#*Имя*#

### **3.2 Настройки пользователей**

#### **3.2.1 Уровень авторизации пользователей**

Все настройки GSM-Розетки изменяются посредством СМС команд. Имеется два уровня авторизации пользователей:

**Главный пользователь –** Только главный пользователь имеет доступ ко всем настройкам GSM-Розетки. Для того чтобы воспользоваться всеми функциями, необходимо сохранить **Главный** номер в памяти GSM-Розетки. Доступен только один **Главный** номер.

**Дополнительные пользователи –** GSM-Розетка поддерживает сохранение в памяти до четырёх дополнительных номеров пользователей, которым разрешено удалённое управление GSM-Розеткой и которые могут получать оповещения. .<br>2. Настройки пользователей<br>2. Настройки GSM-Розетки изменяются посредством СМС команд.<br>2. Меется два уровня авторизации пользователей:<br>3. Меется два уровня авторизации пользователей:<br>3. М-Розетки. Для того чтобы восполь

Все остальные пользователи мобильных сетей не авторизованы для управления GSM-Розеткой.

## **3.2.2 СМС команды**

Формат СМС команд: #*Код*#*Содержание*#

- Максимальное количество цифр, из которых может состоять номер мобильного телефона, равно шестнадцати.
- GSM-Розетка в ответ на запрос пользователя возвращает ответ в виде СМС сообщения.

**Важно:** символ «#**»** является обязательным при формировании СМС команд. Команда не должна содержать пробелы. ACKING KOMAHA: <u>#KOOHCOOPPERAINE!</u><br>
• Максимальное количество цифр, из которых может состоять номер мобильного телефона, равно шестнадцати.<br>
• GSM-Розетка в ответ на запрос пользователя возвращает ответ в виде СМ сообщени

### **3.2.3 Добавление главного номера**

#### **Описание**

Если GSM-Розетка включается в первый раз или находится в состоянии после сброса к заводским настройкам, для начала работы следует задать в настройках GSM-Розетки **Главный** номер.

Для добавления номера своего мобильного телефона в качестве главного пользователь должен отправить по номеру SIM-карты, установленной в розетке, СМС содержащую следующую команду: **.2.3 Добавление главного номера**<br> **писание**<br>
ССЛИ GSM-Розетка включается в первый раз или находится в состоянии после сброса<br>
вводским настройкам, для начала работы следует задать в настройках GSM-Розетк<br>
па**вный** номер.

Добавление главного номера: #**0**# Успешный СМС ответ от GSM-Розетки: *Телеметрика. Ваш пароль 1111 ДД-ММ-ГГ ЧЧ:MM*

### **3.2.4 Изменение главного номера**

#### **Варианты:**

Вариант 1: пользователь **Главного** номера формирует следующее сообщение: Изменение Главного номера: #**14**#*Новый Главный номер*#

- *Новый Главный номер* должен отличаться от текущего номера.
- *Номер задаётся в любом формате. Ограничение 16 символов.*
- *Для пользователей из России рекомендуется вводить номер начиная с 8 или +7.*

Успешный СМС ответ от GSM-Розетки:

*Главный номер изменён*

После этого управление розеткой можно будет осуществлять только с нового Главного номера. **2.4 Изменение главного номера**<br>
арианты:<br>
арианты:<br>
ариант 1: пользователь **Главного** номера формирует следующее сообщение:<br>
3 иненение Главного номера: <u>#14#Hoeый Главный номер#</u><br>
• <u>Номер задайной иммер д</u>олжен отличат

Вариант 2: осуществить сброс GSM-Розетки к заводским настройкам и после задать главный номер снова.

### **3.2.5 Установка дополнительного номера**

В GSM-Розетке может быть сохранено до четырёх дополнительных номеров. Пользователи дополнительных номеров могут управлять включением и выключением GSM-Розетки. 2.5 Установка дополнительного номера<br>
GSM-Розетке может быть сохранено до четырёх дополнительных номеров. Пользовател<br>
ополнительных номеров могут управлять включением и выключением GSM-Розетки.<br>
оманда (Главный номер)<br>

## **Команда (Главный номер)**

Добавить дополнительный номер: #**06**#*Дополнительный номер*#

Добавить несколько дополнительных номеров: #**06**#*Доп. Номер 1*#**...**#*Доп. Номер 4*#

- *Номер задаётся в любом формате. Ограничение 16 символов.*
- *Для пользователей из России рекомендуется вводить номер начиная с 8 или +7.*
- *Например:* #*06*#*8963\*\*\*\*\*00*# *или* #*06*#*+7963\*\*\*\*\*00*#

Успешный СМС ответ:

*Доп. Номер 8963\*\*\*\*\*00 задан.* 

#### **3.2.6 Проверка дополнительных номеров**

Команда проверки сохраненных дополнительных номеров: #**06**#

### **3.2.7 Удаление дополнительного номера**

# **Команда (Главный номер)**

Удалить дополнительный номер: #**15**#*Дополнительный номер*# .2.5 Проверка дополнительных номеров<br>Оманда проверки сохраненных дополнительных номеров: <u>#06#</u><br>2.7 Удаление дополнительныго номера<br>Оманда (Главный номер)<br>далить дополнительный номер: <u>#15#Дополнительный номер#</u><br>далить <u>в</u>

Удалить все дополнительные номера: #**15**#

Успешный СМС ответ:

*Доп. номер 8963\*\*\*\*\*\*\* удален.*

#### **3.3 Изменение пароля**

В GSM-Розетке пароль используется только для сброса GSM-Розетки к заводским настройкам через СМС команду. **.3 Изменение пароля**<br>
GSM-Розетке пароль используется <u>только для сброса</u> GSM-Розетки к заводски<br>
астройкам через СМС команду.<br>
оманда (Главный номер):<br>
• Пароль должен состоять из четырёх цифр.<br>
• Пароль по умолчанию 11

### **Команда (Главный номер):**

Изменение пароля: #**04**#*Старый пароль*#*Новый пароль*#

- Пароль должен состоять из четырёх цифр.
- Пароль по умолчанию 1111.

Успешный СМС ответ:

*Новый пароль: \*\*\*\**

#### **3.4 Включение и выключение выхода GSM-Розетки**

#### **Описание**

Когда выход электропитания GSM-Розетки включен, GSM-Розетка обеспечивает подачу электроэнергии к прибору, подключенному в выход электропитания. Световой индикатор питания светится постоянно. Отсутствие свечения индикатора означает отсутствие электропитания на выходе GSM-Розетки. .4 Включение и выключение выхода GSM-Розетки<br>-<br>огда выход электропитания GSM-Розетки включен, GSM-Розетка обеспечивает подачектроэнергии к прибору, подключенному в выход электропитания. Световой индикато<br>итания светится п

# **3.4.1 Включение и отключение выхода при помощи СМС команд.**

# **Команда (Главный или доп. номера):**

Включение выхода розетки:

Для GSM-Розетки Т4/Т40: #**1**#**0**# Для GSM-Розетки Т20: #**61**#*Имя*# Группа розеток Т40 + Т20: #**1**#

Отключение выхода розетки:

Для GSM-Розетки Т4/Т40: #**2**#**0**# Для GSM-Розетки Т20: #**62**#*Имя*# Группа розеток Т40 + Т20: #**2**#

• СМС ответ о выполнении команды направляется на номер, с которого была отправлена команда на переключение выхода. тключение выхода розетки:<br>
Для GSM-Розетки T4/T40: <u>#2#0#</u><br>
Для GSM-Розетки T20: <u>#62#Имя#</u><br>
Группа розеток T40 + T20: <u>#2#</u><br>
• СМС ответ о выполнении команды направляется на номер, с которого был<br>
отправлена команда на

Успешный СМС ответ:

*Состояние: ВКЛ \*\*С* 

#### **3.4.2 Включение и отключение при помощи клавиши М**

Удерживайте нажатой клавишу М в течение одной секунды чтобы выключить или включить выход. Световой индикатор будет указывать состояние выхода.

#### **3.4.3 Включение и отключение при помощи голосового вызова.**

#### **Для GSM-Розетки Т4/Т40 (Главный или доп. номера):**

Включение и отключение выхода розетки может быть осуществлено с помощью голосового вызова на номер GSM-Розетки. Если вызов поступит с одного из запрограммированных номеров пользователей – выход розетки переключится в противоположное текущему состояние (включится или выключится). СМС ответ о выполнении команды будет отправлено на Главный номер. .4.2 Включение и отключение при помощи клавиши М<br>держивайте нажатой клавишу М в течение одной секунды чтобы выключить или включит<br>ыход. Световой индикатор будет указывать состояние выхода.<br>4.3 Включение и отключение при п

Успешный СМС ответ:

*Состояние: ВКЛ \*\*С*

Опция управление голосовым вызовом:

Включить: #**09**#**1**# Выключить: #**09**#**0**#

Успешный СМС ответ:

*Управление голосовым вызовом: ВКЛ (ВЫКЛ)*

# **3.5 Управление выходом GSM-Розетки с задержкой (по таймеру)**

# **Описание**

• Выход GSM-Розетки может быть настроен на включение или выключение с задержкой (по таймеру).

• Ручное управление розеткой с помощью клавиши «М» или СМС команд «Включить» или «Выключить» имеет безусловный приоритет перед автоматическими режимами управления, включая режим «таймер». Опция управление голосовым вызовом:<br>• Включить: <u>#09#1#</u><br>• Выключить: <u>#09#0#</u><br>• Управление голосовым вызовом: ВКЛ (ВЫКЛ)<br>• Выход GSM-Розетки может быть настроен на включение или выключение<br>• Ручное управление розеткой с

Если команда "таймер на включение GSM-Розетки" получена при **включенном**

состоянии выхода GSM-Розетки, выход будет выключен. Если команда получена при **выключенном** состоянии выхода GSM-Розетки, выход будет включен через установленное время задержки.

• Если команда "таймер на выключение GSM-Розетки" получена при **включенном** состоянии выхода GSM-Розетки, выход будет выключен через установленное время задержки. Если команда получена при **выключенном** состоянии выхода GSM-Розетки, выход будет включен сразу после получения команды и затем выключен через указанное время задержки. остоянии выхода GSM-Розетки, выход будет выключен. Если команда получена при испоненном состоянии выхода GSM-Розетки, выход будет включен через установленно<br>ремя задержки.<br>Если команда "таймер на выключение GSM-Розетки" п

#### **Команда (Главный номер)**

Отложенное включение выхода через заданное количество минут:

Для GSM-Розетки Т4/Т40: #**12**#**0**#*Минуты*#**1**# Для GSM-Розетки Т20: #**63**#*Имя*#*Минуты*#**1**# Отложенное выключение выхода через заданное количество минут:

Для GSM-Розетки Т4/Т40: #**12**#**0**#*Минуты*#**0**#

Для GSM-Розетки Т20: #**63**#*Имя*#*Минуты*#**0**#

• *Минуты задаются в диапазоне от 1 до 720 мин.*

Выключить управление с задержкой: Для GSM-Розетки Т4/Т40: #**11**# Для GSM-Розетки Т20: #**63**#*Имя*#**0**# тложенное выключение выхода через заданное количество минут:<br>
Для GSM-Розетки T4/T40: <u>#12#0#Muнутты#0#</u><br>
Для GSM-Розетки T20: <u>#63#Mмя#Muнутты#0#</u><br>
• Минуты задаются е диапазоне от 1 до 720 мин.<br>
ыключить управление с за

Успешный СМС ответ:

*Состояние: ВЫКЛ Таймер: ВКЛ Тип: на ВКЛ Время задержки: \*\* мин.*

#### **3.6 Управление выходом GSM-Розетки по расписанию**

#### **3.6.1 Включить управление по расписанию**

## **Описание**

• GSM-Розетка может включать и выключать свой выход электропитания по выбранному расписанию. Допускается только один интервал для расписания.

• Данный режим можно совмещать с режимом управления по температуре.

• Ручное управление розеткой с помощью клавиши «М» или СМС команд «Включить» или «Выключить» имеет безусловный приоритет перед автоматическими режимами управления, включая режим «управление по расписанию». Для возобновления автоматического режима работы после выполнения команд ручного управления розеткой требуется повторная активация включения автоматического режима. о собходимо отправление по расписанию демения с сой выход электропитания по ниключить управление по расписанию<br>- СБМ-Розетка может включать и выключать свой выход электропитания по никры деменими» расписанию. Допускается

• Если в период действия режима работы по расписанию происходило отключение внешнего питания, то, после его восстановления и загрузки GSM-Розетки, на прибор необходимо отправить СМС команду запроса состояния #**07**#. Это необходимо для корректировки даты и времени в памяти GSM-Розетки.

35

# **Команда (Главный номер)**

Включить функцию управления по расписанию: Для GSM-Розетки Т4/Т40: #**19**#**0**#**1**# Для GSM-Розетки Т20: #**64**#*Имя*#**1**#

Успешный СМС ответ:

*Состояние: ВЫКЛ*

*Расписание: ВКЛ*

*Время работы: Ежедн 08:00-18:00*

С этого момента GSM-Розетка будет включать и выключать выход в соответствии с расписанием. оманда (Главный номер)<br>
илючить функцию управления по расписанию:<br>
Для GSM-Розетки T4/T40: <u>#19#0#1#</u><br>
Для GSM-Розетки T20: <u>#64#Имл#11#</u><br>
спешный CMC ответ:<br>
Состояние: ВЫКЛ<br>
Расписание: ВКЛ<br>
Время работы: Ежедн 08:00-18
## **3.6.2 Установка периода времени работы**

#### **Описание**

После того, как настройки включения по расписанию успешно установлены, они хранятся в памяти розетки до момента сброса розетки к заводским параметрам. При этом сам режим работы по расписанию будет включен только после активации соответствующей командой. .**6.2 Установка периода времени работы**<br>**писание**<br>осле того, как настройки включения по расписанию успешно установлены, они хранятся<br>амяти розетки до момента сброса розетки к заводским параметрам. При этом сам режи<br>аботы

## **Команда (Главный номер)**

Установить период времени для включения выхода GSM-Розетки:

Для GSM-Розетки Т4/Т40: #**20**#**0**#*День*#*Время включения*#*Время выключения*# Для GSM-Розетки Т20: #**65**#*Имя*#*День*#*Время включения*#*Время выключения*#

• *День*: одна цифра, значения в диапазоне от "0" до "9". Следующая таблица содержит описание возможных значений:

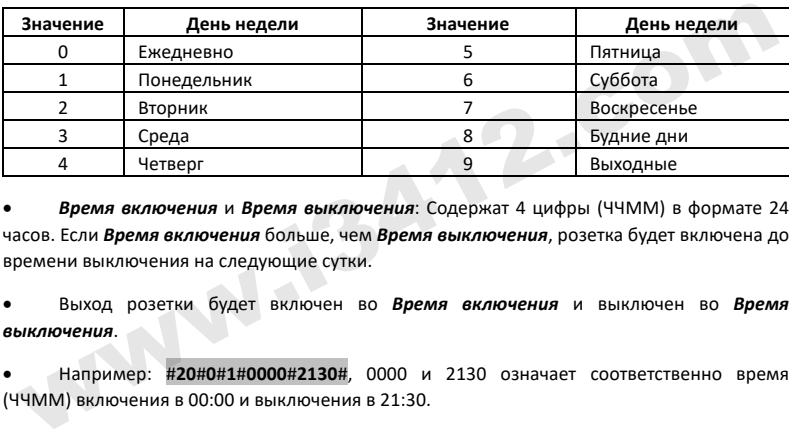

• *Время включения* и *Время выключения*: Содержат 4 цифры (ЧЧММ) в формате 24 часов. Если *Время включения* больше, чем *Время выключения*, розетка будет включена до времени выключения на следующие сутки.

• Выход розетки будет включен во *Время включения* и выключен во *Время выключения*.

• Например: #**20**#**0**#**1**#**0000**#**2130**#, 0000 и 2130 означает соответственно время (ЧЧММ) включения в 00:00 и выключения в 21:30.

*Состояние: ВЫКЛ Расписание: ВКЛ Время работы: Пн 00:00-21:30*

**3.6.3 Выключение функции управления по расписанию:**

## **Команда (Главный номер)**

Отключить функцию управления по расписанию: Для GSM-Розетки Т4/Т40: #**19**#**0**#**0**# Для GSM-Розетки Т20: #**64**#*Имя*#**0**# спешный СМС ответ:<br> *Состояние: ВЫКЛ*<br> *Расписание: ВКЛ*<br> *Время работы: Пн 00:00-21:30*<br> **.6.3 Выключение функцию управления по расписанию:**<br> **Оманда (Главный номер)**<br>
ТКЛЮЧИТЬ функцию управления по расписанию:<br>
Для GSM-

#### **3.7 Управление по значению температуры**

**3.7.1 Включение функции управления по температуре**

### **Описание**

• Для возможности автоматического управления подключенным к GSM-Розетке электроприбором в зависимости от значения температуры воздуха, внешний температурный датчик должен быть установлен в соответствующий разъём на боковой поверхности GSM-Розетки.

• Данный режим можно совмещать с режимом управления по расписанию.

• Ручное управление розеткой с помощью клавиши «М» или СМС команд «Включить» или «Выключить» имеет безусловный приоритет перед автоматическими режимами управления, включая режим «управление по температуре». Для возобновления автоматического режима работы после выполнения команд ручного управления розеткой требуется повторная активация включения автоматического режима. 3.7 Управление по значению температуры<br>• Для возможности автоматического управления подключенным к GSM-Розетно<br>• Для возможности автоматического управления подключенным к GSM-Розетно<br>поверхности GSM-Розетни.<br>поверхности

GSM-Розетка поддерживает режим охлаждения и нагрева. **В режиме нагрева** выход

электропитания GSM-Розетки автоматически включится, когда температура станет меньше нижнего значения установленного диапазона и выключится при достижении верхнего значения температурного диапазона. **В режиме охлаждения** выход электропитания GSM-Розетки автоматически включится, когда температура превысит верхнее значение установленного диапазона и выключится при снижении температуры до нижнего значения температурного диапазона. лектропитания GSM-Розетки автоматически включится, когда температура станет меньши<br>ижнего значения установленного диапазона и выключится при достижении верхнег<br>начения температурного диапазона. **В режиме охлаждения** выход

• Формат команды: #**24**#**0**#**Р***ежим*#*Мин.темп.*#*Макс.темп.*#; Режим обогрева - 1, режим охлаждения - 2; например команда #**24**#**0**#**1**#**15**#**25**#, означает, что функция управления по температуре включена, включен режим обогрева, включать розетку при температуре ниже 15°С, выключать выше 25°С.

#### **Команда (Главный номер)**

Включить функцию управления по температуре: Для GSM-Розетки Т4/Т40: #**23**#**0**#**1**# Для GSM-Розетки Т20: #**66**#*Имя*#**1**#

*Состояние: ВЫКЛ, \*\*С Контроль Т: ВКЛ Режим: Нагрев Диапазон: 18-24С* 

## **3.7.2 Установка диапазона функции управления по температуре**

### **Описание**

После задания температурного диапазона, значения температуры будут сохранены в GSM-Розетке до момента её сброса к заводским настройкам.

# **Команда (Главный номер)**

Установить диапазон функции управления по температуре: Для GSM-Розетки Т4/Т40: #**24**#**0**#*Режим*#*Мин.темп.*#*Макс.темп.*# спешный СМС ответ:<br> *Состояние: ВЫКЛ,* \*\*С<br> *Контроль Т: ВКЛ*<br> *Режим: Нагрев*<br>
Диапазон: 18-24С<br> **.7.2 Установка диапазона функции управления по температуре**<br> **писание**<br>
осле задания температурного диапазона, значения те Для GSM-Розетки Т20: #**67**#*Имя*#*Режим*#*Мин.темп.*#*Макс.темп.*#

*Состояние: ВЫКЛ, \*\*С Контроль Т: ВКЛ Режим: Нагрев Диапазон: 18-24С*

## **3.7.3 Выключение функции управления по температуре**

## **Команда (Главный номер)**

Отключить функцию управления по температуре: Для GSM-Розетки Т4/Т40: #**23**#**0**#**0**# Для GSM-Розетки Т20: #**66**#*Имя*#**0**# спешный СМС ответ:<br> *Состояние: ВЫКЛ,* \*\*C<br> *Контроль Т: ВКЛ*<br> *Режим: Нагрев*<br>
Диапазон: 18-24С<br> **.7.3 Выключение функции управления по температуре**<br> **оманда (Главный номер)**<br>
Тключить функцию управления по температуре:<br>

*Состояние: ВЫКЛ, \*\*С Контроль Т: ВЫКЛ Режим: Нагрев Диапазон: 18-24С*

### **3.8 Функция слежения за температурой**

### **3.8.1 Сигнализация о выходе температуры за пределы диапазона**

#### **Описание**

В GSM-Розетке может быть установлен диапазон слежения за температурой. В случае, если значение окружающей температуры выйдет за пределы диапазона, GSM-Розетка отправит уведомление на Главный номер и всем пользователям. Функция работает только при подключенном датчике температуры. Данный режим совместим с любым другим режимом работы GSM-Розетки.спешный СМС ответ:<br>
Состояние: ВЫКЛ, \*\*С<br>
Контроль Т: ВЫКЛ<br>
Режим: Нагрев<br>
Диапазон: 18-24С<br> **.8 Функция слежения за температуры за пределы диапазона**<br> **.8.1 Сигнализация о выходе температуры за пределы диапазона**<br>
Писани

## **Команды (Главный номер)**

Включить сигнализацию о выходе температуры за пределы диапазона:

Для GSM-Розетки Т4/Т40: #**21**#**0**#**1**# Для GSM-Розетки Т20: #**68**#*Имя*#**1**#

Успешный СМС ответ:

*Состояние: ВЫКЛ, \*\*С*

*Оповещение о темп.: ВКЛ*

*Диапазон: 20-25С*

*Температура в пределах диапазона. Т=\*\*С*

*Выход температуры за диапазон. Т=\*\*С*

Задать температурный диапазон:

Для GSM-Розетки Т4/Т40: #**22**#**0**#*Мин.темп*#*Макс.темп.*#

Для GSM-Розетки Т20: #**69**#*Имя*#*Мин.темп***.**#*Макс.темп.*#

**оманды (Главный номер)**<br>
жлючить сигнализацию о выходе температуры за пределы диапазона:<br>
Для GSM-Розетки T20: <u>#68#Имя#1#</u><br>
Для GSM-Розетки T20: <u>#68#Имя#1#</u><br>
спешный CMC ответ:<br> *Состояние: BЫКЛ,* \*\*С<br> *Оповещение о те* 

Отключить функцию слежения за температурой: Для GSM-Розетки Т4/Т40: #**21**#**0**#**0**# Для GSM-Розетки Т20: #**68**#*Имя*#**0**# TK/INO-VITG OYIKILIND CJEMENINA 33 TEMPERATYPON:<br>
ДЛЯ GSM-РОЗЕТКИ Т4/Т40: <u>#21#0#0#</u><br>
ДЛЯ GSM-РОЗЕТКИ Т20: <u>#68#Имя#0#</u><br>
СПОМОВНИЕ: ВЫКЛ, \*\*С<br>
Оповещение о темп.: ВКЛ<br>
Диапазон: 20-25С<br>
Диапазон: 20-25С

Успешный СМС ответ:

*Состояние: ВЫКЛ, \*\*С Оповещение о темп.: ВКЛ Диапазон: 20-25С* 

## **3.9 Подключение беспроводных устройств**

## **3.9.1 Описание**

GSM-Розетка модели T40 может работать с беспроводными датчиками и пультами. Датчики подключаются по радиоканалу. К розетке может быть подключено до 6 датчиков и 2-х пультов (брелоков) следующих типов: - 9 Подключение беспроводных устройств<br>- 10 Описание<br>- SM-Розетка модели Т40 может работать с беспроводными датчиками и пультами<br>- SM-Розетка модели Т40 может радиоканальный<br>- X пультов (брелоков) следующих типов:<br>- X пул

- TLM-047-F Пульт радиоканальный
- TLM-049-F Датчик дыма радиоканальный
- TLM-051-F Магнитоконтактный датчик радиоканальный
- TLM-053-F ИК Датчик радиоканальный
- TLM-055-F Пьезосирена беспроводная
- TLM-061-F Датчик протечки воды

## **3.9.2 Подключение беспроводных датчиков и брелоков**

При подключении датчика к GSM-Розетке, вы можете выбрать режим оповещений от этого датчика: Тревога или Авария.

#### **Тревога**

Оповещение от датчиков, привязанных в данном режиме, приходит только, если режим «ТРЕВОГА» включен!

#### **Авария**

Оповещение от датчиков, привязанных в данном режиме, приходит при срабатывании датчика. Вне зависимости от настроек других режимов работы GSM-Розетки. К данному режиму оповещений рекомендуется привязывать датчики, которые работают круглосуточно и срабатывают только в аварийных ситуациях. Например, это могут быть датчики дыма или протечки воды. .<br>9.2 Подключении датчика к GSM-Розетке, вы можете выбрать режим оповещений от этог<br>атчика: Тревога или Авария.<br>9. Повешение от датчиков, привязанных в данном режиме, приходит только, если режи<br>ПРЕВОГА» включен!<br>19 или от

#### **Внимание!**

При привязке каждому датчику необходимо присвоить имя. Имя может состоять строго из латинских букв и цифр и иметь длину не более 7 символов. При подключении нескольких датчиков их имена должны различаться. Для пультов присваивать имя не нужно. нимание!<br>ри привязке каждому датчику необходимо присвоить имя. Имя может состоять строго и<br>атинских букв и цифр и иметь длину не более 7 символов. При подключении нескольки<br>атчиков их имена должны различаться. Для пультов

#### **Привязка**

Для того чтобы привязать датчик и/или брелок необходимо отправить GSM-Розетке команду.

### **Команда (Главный номер)**

Привязать датчик в режиме «ТРЕВОГА»: #**30**#**1**#*Имя*# Привязать датчик в режиме «АВАРИЯ»: #**30**#**2**#*Имя*# Привязать пульт радиоканальный: #**30**#**3**# Просмотр привязанных датчиков: #**30**#

Необходимо дождаться ответного СМС: *Активируйте срабатывание датчика* Или *Нажмите любую кнопку ПДУ!*

После получения ответного СМС от GSM-Розетки, произведите **срабатывание** или активацию датчика (или **нажмите** любую клавишу на пульте), который привязываете в этот момент. После получения радиосигнала от датчика (или пульта), GSM-Розетка пришлет сообщение с подтверждением. еобходимо дождаться ответного СМС:<br>- Активируйте срабатывание датчика<br>- Или<br>- Нажмите любую кнопку ПДУ!<br>- Осле получения ответного СМС от GSM-Розетки, произведите **срабатывание** ил<br>- искназино датчика (или **нажмите** любую

Успешный СМС ответ:

*Тревожный датчик «Имя» привязан* Или *Аварийный датчик «Имя» привязан*

#### **Удаление**

Для того чтобы отвязать датчик и/или пульт необходимо отправить GSM-Розетке команду. GSM-Розетка удалит из памяти указанный датчик (или брелок). Сам датчик (или пульт) сбрасывать, перезагружать или перепрограммировать не требуется. даление<br>ля того чтобы отвязать датчик и/или пульт необходимо отправить GSM-Розетке команд<br>SM-Розетка удалит из памяти указанный датчик (или брелок). Сам датчик (или пуль<br>брасывать, перезагружать или перепрограммировать не

### **Команда (Главный номер)**

Отвязать ОДИН датчик: #**44**#*Имя*# Успешный СМС ответ:

*Датчик «Имя» - удален* Отвязать ВСЕ датчики: #**44**# Успешный СМС ответ: *Все датчики удалены* Отвязать ВСЕ беспроводные пульты: #**45**#

Успешный СМС ответ:

*Все ПДУ удалены*

### **Управление режимом ТРЕВОГА**

Данным режимом можно управлять с помощью команд или привязанного к GSM-Розетке пульта (брелока). Оповещение от датчиков, привязанных к режиму «ТРЕВОГА», поступают только когда данный режим включен. правление режимом TPEBOTA<br>анным режимом можно управлять с помощью команд или привязанного к GSM-Розетк<br>ульта (брелока). Оповещение от датчиков, привязанных к режиму «TPEBOTA», поступак<br>оланда (Главный номер)<br>ключить режим

### **Команда (Главный номер)**

Включить режим «ТРЕВОГА»: #**40**#**1**# Выключить режим «ТРЕВОГА»: #**40**#**0**# Успешный СМС ответ:

> *Контроль тревог - ВКЛ* Или

*Контроль тревог – ВЫКЛ*

## **3.9.3 Подключение беспроводной сирены**

### **Описание**

К GMS-Розетке возможно подключить одну беспроводную сирену. Сирена производит звуковой сигнал, при срабатывании привязанного к GSM-Розетке датчика.

## **Привязка**

Для того чтобы привязать сирену необходимо её **включить**, **нажать клавишу** на корпусе сирены для входа в режим сопряжения, **отправить команду** на GSM-Розетку. .<br>9.3 Подключение беспроводной сирены<br>1 писание<br>6MS-Розетке возможно подключить одну беспроводную сирену. Сирена производи<br>1<br>уковой сигнал, при срабатывании привязанного к GSM-Розетке датчика.<br>1 ривязата<br>1 по чтобы привяз

# **Команда (Главный номер)**

Привязать сирену беспроводную: #**43**# Успешный СМС ответ:

*Передача кода сирены – успешно*

### **Звуковой сигнал**

При срабатывании датчика GSM розетка издаст звуковой сигнал. Длительность звукового сигнала по умолчанию 10 секунд. Указанную длительность можно установит в пределах от 10 до 60 секунд. Например, командой #50#30# можно установить длительность звучания сигнала на 30 секунд. **Звуковой сигнал**<br>При срабатывании датчика GSM розетка издаст звуковой сигнал. Длительность звуковог<br>сигнала по умолчанию 10 секунд. Указанную длительность можно установит в пределах с<br>10 до 60 секунд. Например, командой

Установить длительность сигнала: #**50**#*время*#

Успешный СМС ответ:

*Установленное время зуммера \*\* сек*

#### **3.10 Уведомление при переключении выхода розетки**

#### **Описание**

Если кто-либо переключит выход электропитания с помощью клавиши М на корпусе GSM-Розетки, то, по умолчанию, GSM-Розетка отправляет уведомление на Главный номер

## **Команда (Главный номер)**

Включение СМС уведомления при переключении выхода (По умолчанию): #**03**#**1**#

Выключение СМС уведомления при переключении выхода: #**03**#**0**#

Успешный СМС ответ:

*СМС уведомление при нажатии клавиши М - ВКЛ (ВЫКЛ)*

#### **3.11 Уведомление о состоянии внешнего электропитания**

### **Описание**

GSM-Розетка по умолчанию уведомляет пользователя об изменении статуса внешнего питания. Это уведомление может быть отключено. www.i3412.com

Пример: *Нет 220В. 220В Восстановлено.* 

## **Команда (Главный номер)**

Включение СМС уведомления об изменении статуса питания: #**05**#**1**# Выключение СМС уведомления об изменении статуса питания: #**05**#**0**#

Успешный СМС ответ:

*СМС уведомление при сбое питания - ВКЛ (ВЫКЛ)*

### **3.12 СМС уведомление пользователей**

GSM-Розетка отправляет СМС уведомления при смене состояния внешнего питания, изменении температуры и другую информацию. По умолчанию уведомления направляются как на Главный номер, так и на дополнительные номера. Отправка уведомлений на дополнительные номера может быть отключена. **оманда (Главный номер)**<br>илючение СМС уведомления об изменении статуса питания: <u>#05#1#</u><br>ыключение СМС уведомления об изменении статуса питания: <u>#05#0#</u><br>спешный СМС ответ:<br>СМС уведомление пользователей<br>SM-Розетка отправл

## **Команда (Главный номер)**

Включить СМС уведомления пользователей: #**16**#**1**#

Включить СМС уведомления пользователей: #**16**#**0**#

Успешный СМС ответ:

*СМС уведомления на доп. номера - ВКЛ (ВЫКЛ)*

## **3.13 Звуковой сигнал**

### **Описание**

При изменении статуса GSM-Розетки по умолчанию формируется звуковой сигнал. Формирование сигнала может быть отключено соответствующей командой. ключить СМС уведомления пользователей: <u>#16#0#</u><br>спешный СМС ответ:<br>- *СМС уведомления на доп. номера - ВКЛ (ВЫКЛ)*<br>- **13 Звуковой сигнал**<br>ри изменении статуса GSM-Розетки по умолчанию формируется звуковой сигна,<br>ормирован

## **Команда (Главный номер)**

Включить звуковой сигнал: #**13**#**1**# Выключить звуковой сигнал: #**13**#**0**#

Успешный СМС ответ:

*Звуковой сигнал: ВКЛ (ВЫКЛ)*

## **3.14 Проверка статуса**

## **Команда (Главный номер)**

Проверка статуса:

Для GSM-Розетки Т4/Т40: #**07**# Группа розеток Т40 + Т20: #**70**#

После получения команды GSM-Розетка сформирует ответное сообщение с результатом проверки статуса:

*Состояние: ВКЛ \*\*С*

Проверка параметров режима таймера:

Для GSM-Розетки Т4/Т40: #**34**#

Для GSM-Розетки Т20: #**63**#*Имя*#

После получения команды GSM-Розетка сформирует ответное сообщение с результатом проверки **.14 Проверка статуса**<br>
роверка статуса:<br>
Для GSM-Розетки T4/T40: <mark>#07#</mark><br>
Группа розеток T40 + T20: <mark>#70#</mark><br>
сосле получения команды GSM-Розетка сформирует ответное сообщение с результатом<br>роверки статуса:<br> *Состояние: ВК*  *Состояние: ВЫКЛ Таймер: ВКЛ Тип: на ВКЛ Время задержки: 4 мин*

Проверка параметров режима работы по расписанию:

Для GSM-Розетки Т4/Т40: #**33**#

Для GSM-Розетки Т20: #**64**#*Имя*#

После получения команды GSM-Розетка сформирует ответное сообщение с результатом проверки: Состояние: ВЫКЛ<br>
Тип: на ВКЛ<br>
Время задержки: 4 мин<br>
время параметров режима работы по расписанию:<br>
Для GSM-Розетки Т4/Т40: <u>#33#</u><br>
Для GSM-Розетки Т20: <u>#64#Имя#</u><br>
Фля GSM-Розетки Т20: <u>#64#Имя#</u><br>
осле получения команды

*Состояние: ВЫКЛ*

*Расписание: ВКЛ*

*Время работы: Ежедн 08:00-18:00*

Проверка параметров режима управления по температуре:

Для GSM-Розетки Т4/Т40: #**32**#

Для GSM-Розетки Т20: #**66**#*Имя*#

После получения команды GSM-Розетка сформирует ответное сообщение с результатом проверки: роверка параметров режима управления по температуре:<br>
Для GSM-Розетки T4/T40: <u>#33#</u><br>
Для GSM-Розетки T20: <u>#66#Имя#</u><br>
осле получения команды GSM-Розетка сформирует ответное сообщение с результатом<br>
роверки:<br>
Состояние: B

*Состояние: ВЫКЛ, \*\*С Контроль Т: ВКЛ Режим: Нагрев Диапазон: 18-24С* 

Проверка параметров режима слежения за температурой:

Для GSM-Розетки Т4/Т40: #**35**#

Для GSM-Розетки Т20: #**68**#*Имя*#

После получения команды GSM-Розетка сформирует ответное сообщение с результатом проверки:

*Состояние: ВЫКЛ, \*\*С Оповещение о темп.: ВКЛ Диапазон: 20-25С*

## **3.15 Сброс параметров GSM-Розетки**

### **Описание**

Эта функция возвращает все параметры устройства к их начальным значениям, включая номера пользователей, параметры времени и температуры. осле получения команды GSM-Розетка сформирует ответное сообщение с результатом<br>роверки:<br>Состояние: ВЫКЛ, \*\*С<br>Оповещение о темп.: ВКЛ<br>Диапазон: 20-25С<br>**.15 Сброс параметров GSM-Розетки**<br>**писание**<br>параметры устройства к их

## **ВНИМАНИЕ**

Функцией следует пользоваться с осторожностью, так как она сбрасывает к значениям по умолчанию все ранее установленные параметры.

**Вариант 1:** нажать и удерживать в течение 15 секунд клавишу **M**. Необходимо удерживать клавишу до появления продолжительного звукового сигнала. ариант 1: нажать и удерживать в течение 15 секунд клавишу М. Необходимо удерживат<br>павишу до появления продолжительного звукового сигнала.<br>Спешный СМС ответ:<br>*Сброс к заводским настройкам успешно выполнен.*<br>Только для GSM-

Успешный СМС ответ:

*Сброс к заводским настройкам успешно выполнен.*

**Вариант 2:** отправить с **Главного** номера следующую СМС команду:

Только для GSM-Розетки Т4/Т40: #**08**#*Пароль*#

Успешный СМС ответ:

*Сброс к заводским настройкам успешно выполнен.*

# **Глава 4. Технические характеристики**

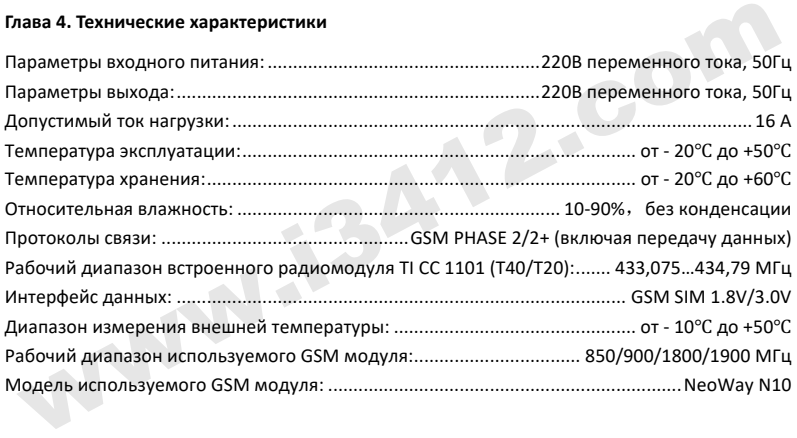

#### **Глава 5. Правила и условия транспортирования и хранения**

5.1. Изделия транспортируются всеми видами транспорта, в том числе в герметизированных отапливаемых отсеках воздушных видов транспорта, в соответствии с правилами, утвержденными в установленном порядке. лава **5. Правила и условия транспортирования и хранения**<br>1.1. Изделия - транспортируются всеми видами транспорта, в том числе<br>ерметизированных отапливаемых отсеках воздушных видов транспорта, в соответствии<br>равилами, утве

5.2 Условия транспортирования должны соответствовать условиям группы 5 по ГОСТ 15150, при этом диапазон температур транспортирования от минус 40 до плюс 65 °С.

5.3 Во время погрузочно-разгрузочных работ и транспортирования ящики не должны подвергаться резким ударам и воздействию атмосферных осадков.

5.4 Способ укладки ящиков на транспортирующее средство должен исключать их перемещение.

5.5 Хранение изделий должно соответствовать условиям хранения 1 по ГОСТ 15150. Данные условия хранения относятся к хранилищам изготовителя и потребителя.

5.6 В условиях складирования изделия должны храниться на стеллажах. Воздух помещений для хранения не должен содержать вредных примесей, вызывающих коррозию.

#### **Глава 6. Указания по эксплуатации и утилизации**

6.1 Изделия должны эксплуатироваться в соответствии с инструкцией по эксплуатации (паспортом) в сухих помещениях, не содержащих пыли в количестве, нарушающем работу изделий, а также агрессивных газов и паров в концентрациях, разрушающих металлы и изоляцию.

6.2 По истечении установленного срока службы изделие должно быть подвергнуто демонтажу с последующей утилизацией как твердые бытовые отходы. Специальных мер безопасности при демонтаже и утилизации не требуется. Демонтаж и утилизация не требуют специальных приспособлений и инструмента. оррозию.<br>1 Изделия должны эксплуатации и утилизации<br>1 Изделия должны эксплуатироваться в соответствии с инструкцией по эксплуатаци<br>ааспортом) в сухих помещениях, не содержащих пыли в количестве, нарушающем работ<br>зделий, а

6.3 Уничтожение производиться посредством их переработки в специальных камерах с предварительной разборкой материалов по группам. Из состава изделия подлежат утилизации черные и цветные металлы (медь и сплавы на ее основе), термопластичные пластмассы с последующим их захоронением или переработкой.

# **Приложение: перечень СМС команд**

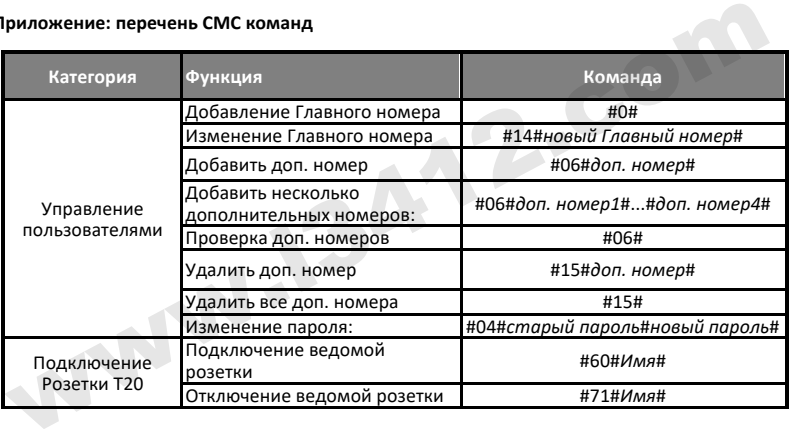

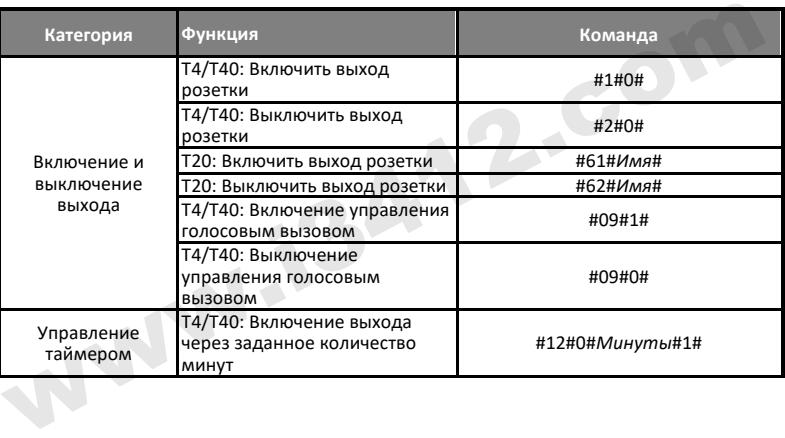

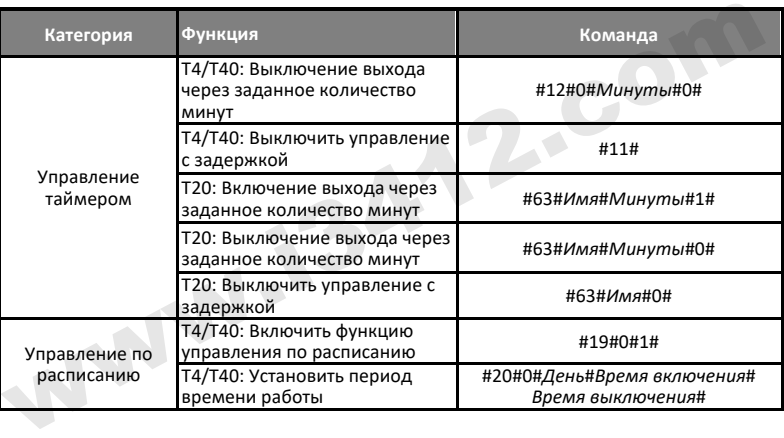

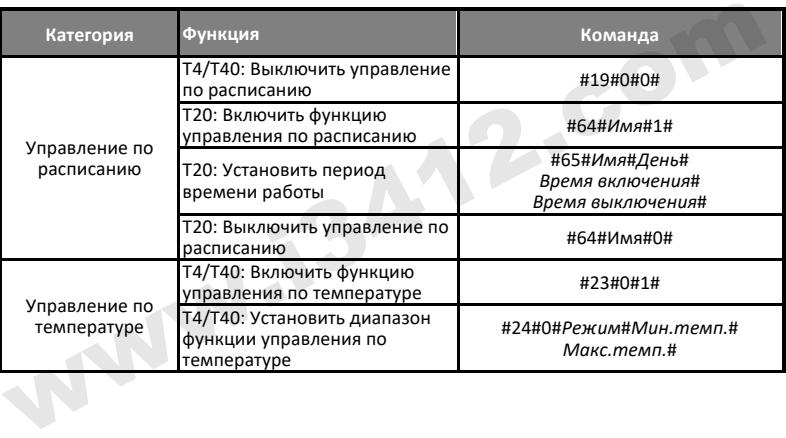

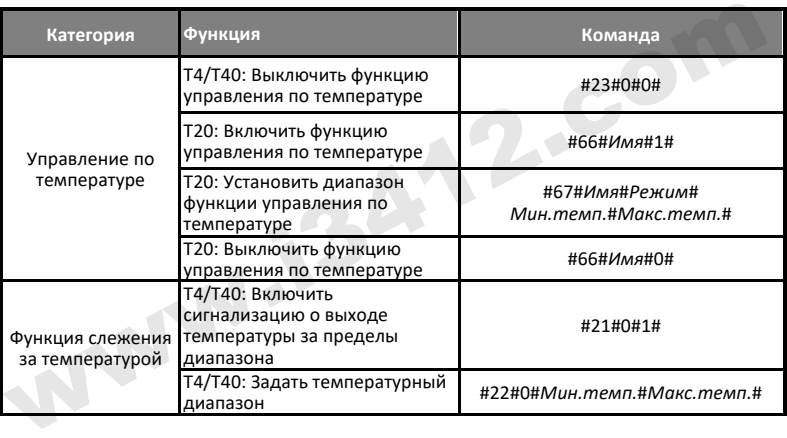

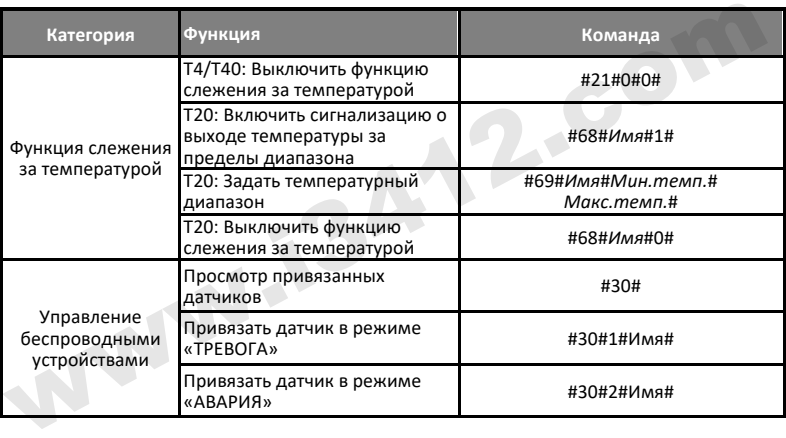

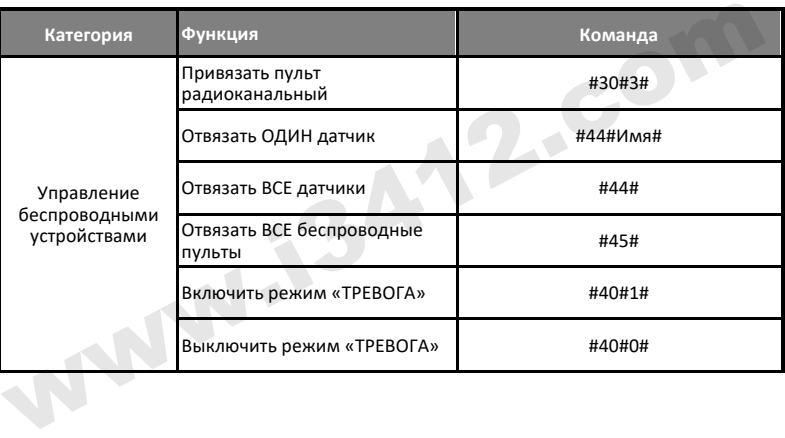
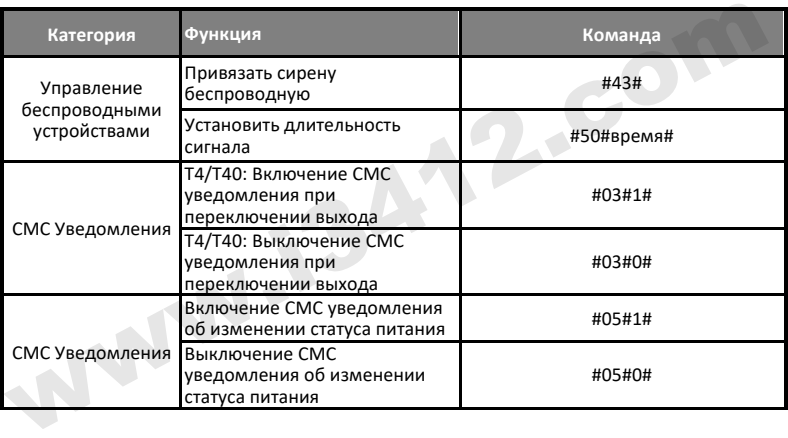

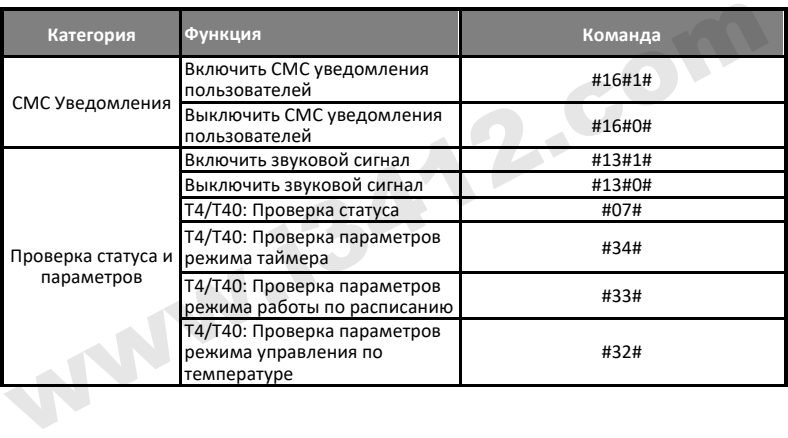

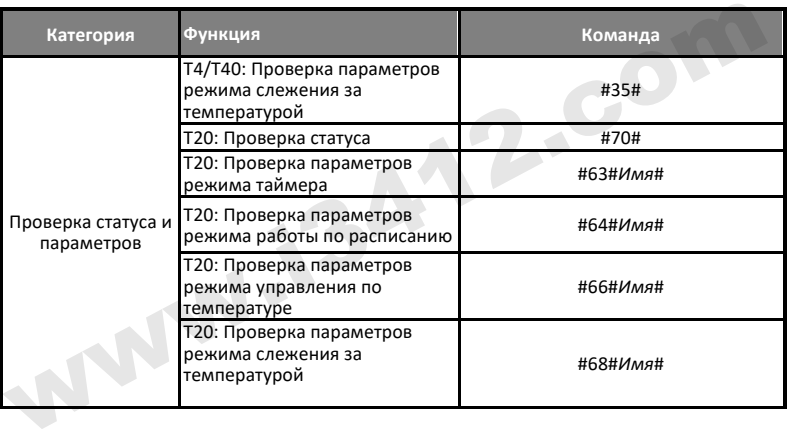

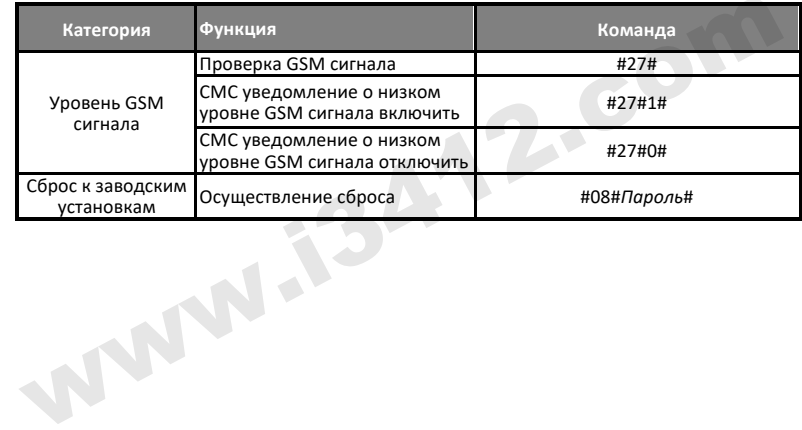

## СВИДЕТЕЛЬСТВО О ПРИЁМКЕ

Изделие: GSM-Розетка. Модель \_\_\_\_\_\_\_\_\_.

Заводской номер

Дата выпуска « и и меницари и 201 г.

Соответствует требованиям конструкторской документации и

ТР ТС 004/2011 "О БЕЗОПАСНОСТИ НИЗКОВОЛЬТНОГО ОБОРУДОВАНИЯ" www.i3412.com

Штамп службы контроля качества:

## ГАРАНТИЙНЫЙ ТАЛОН

Гарантийный срок составляет 24 месяца с момента продажи.

Гарантия не распространяется на случаи, если:

На изделии имеются следы механических повреждений или воздействия агрессивной среды. Внутри изделия имеются какие-либо следы жидкостей, посторонние предметы или насекомые. Были нарушены правила эксплуатации оборудования, и/или в случае, если нарушения в работе изделия возникли по вине пользователя.

Оплата товара означает согласие с условиями гарантийных обязательств.

Компания ООО «Телеметрика» оставляет за собой право на внесение изменений и дополнений в программное обеспечение и руководство по эксплуатации данного прибора без предварительного уведомления конечного пользователя. Самая новая версия руководства по эксплуатации расположена на сайте www.telemetrica.ru. www.i3412.com

## *Адрес гарантийной мастерской в Москве: ул. Дубнинская, д.79Б, офис 4, ООО «ТЕЛЕМЕТРИКА» Тел. +7 495 721 36 79. E-mail: support@telemetriсa.ru* **Адрес гарантийной мастерской в Москве:**<br>
ул. Дубнинская, д.79Б, офис 4, 000 «ТЕЛЕМЕТРИКА»<br>
Тел. +7 495 721 36 79. E-mail: <u>support@telemetrica.ru</u><br> **Адрес гарантийной мастерской в Санкт-Петербурге:**<br>
ул. Есенина, д.19,

## *Адрес гарантийной мастерской в Санкт-Петербурге:*

*ул. Есенина, д.19, к.2, ООО «ТЕЛЕМЕТРИКА»*

*Тел. +7 812 245 36 79. E-mail: support@telemetriсa.ru*

*О наличии гарантийной мастерской в Вашем городе уточняйте в месте приобретения оборудования.*

Дата продажи Наименование торговой организации Подпись сотрудника

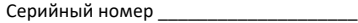

WW.i3412.com